FYI for Students & Parents: ClassLink is a web-based platform that parents and students may use to access student grades, attendance, and many other resources. In order for ClassLink to work off-campus, students must first log-in to a computer on-campus. Any of the student's six teachers throughout the day can provide the student with the temporary password. Once the student logs-in on-campus and personalizes his/her password, he/she will have to share it with his/her parents in order for parents to be able to access ClassLink to check grades and attendance. Please note that students will not be able to log-in for the first time in ClassLink until they and their parent have both signed the Acceptable Use Policy (AUP). This AUP form will be provided to the student by his/her 1st period teacher on Monday, August 14th. Once the student turns in a signed AUP, there will be a turnaround time to account for due to the AUP having to be manually entered into our computer system.

- 1. On a laptop or computer, visit ClassLink at<https://launchpad.classlink.com/santarosa> (Chrome browser preferred). You can also visit the home page of the [school district](https://www.santarosa.k12.fl.us/) and click on the link from there. You might want to bookmark the page in your browser.
- 2. Click the **Click Here to Sign in** button.

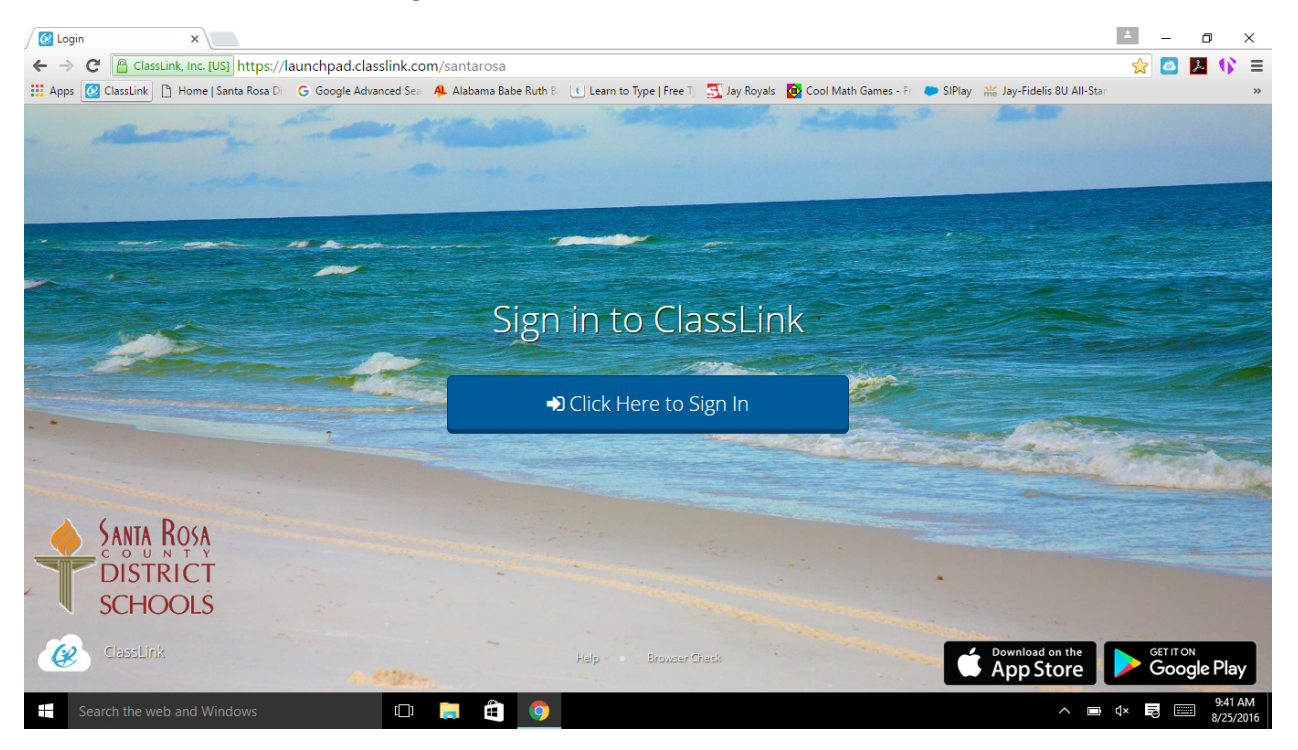

3. Type in the student's district email address in this format: [studentID@students.santarosa.k12.fl.us.](mailto:studentID@students.santarosa.k12.fl.us) Next type in the student's district password. Click the **Sign In** button. Note: Elementary school teachers provide passwords to their students. Middle and high school students set their own password the first time they login to a computer at school.

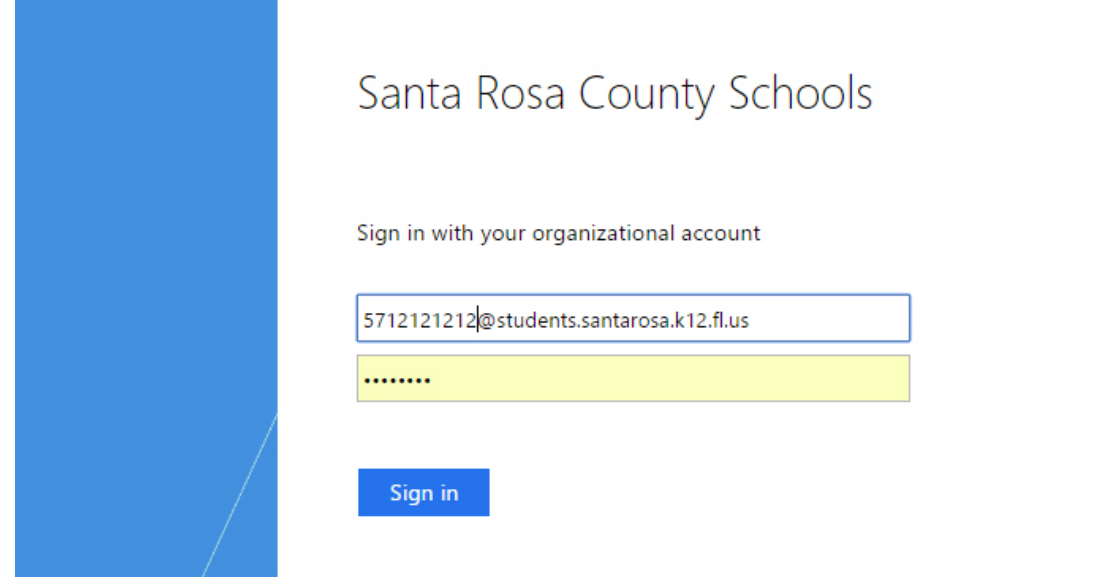

4. That's it! When you finish with ClassLink, always log out of ClassLink AND close the browser, especially before another student logs into ClassLink.<br>  $\sqrt{\frac{C}{C}}$  Santa Rosa- My Apps

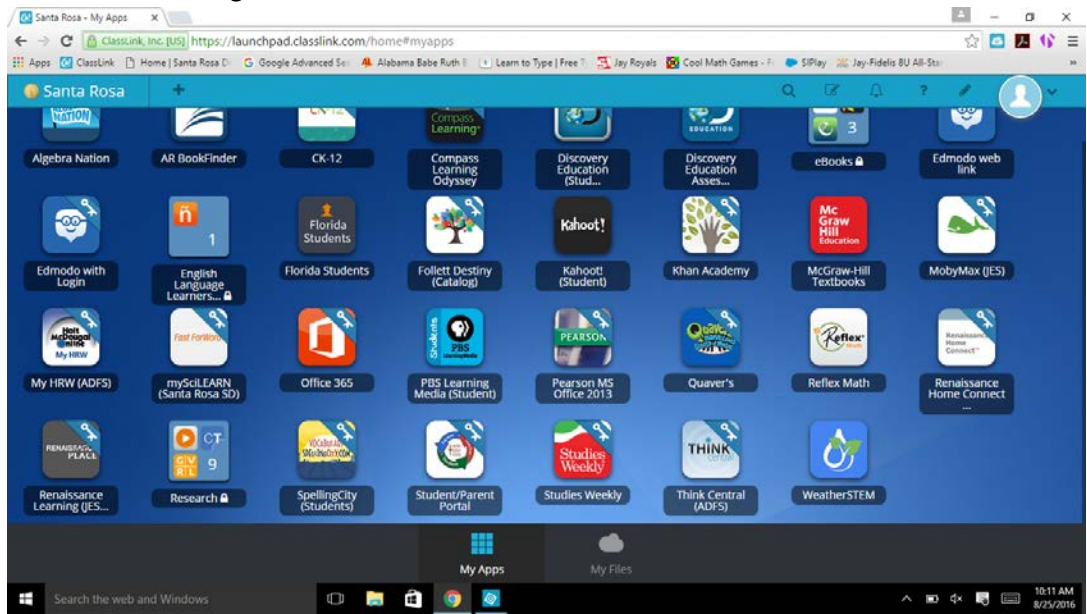